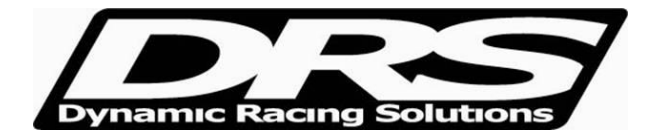

## **Setting Shift Lamp RPM with stock Lotus Dash with EFI X2 ECU**

In the file folder, Select System Constants, then select "Shift Cut"

In the second field, "Shift Lamp (rpm)" you can enter the RPM value for activating the light.

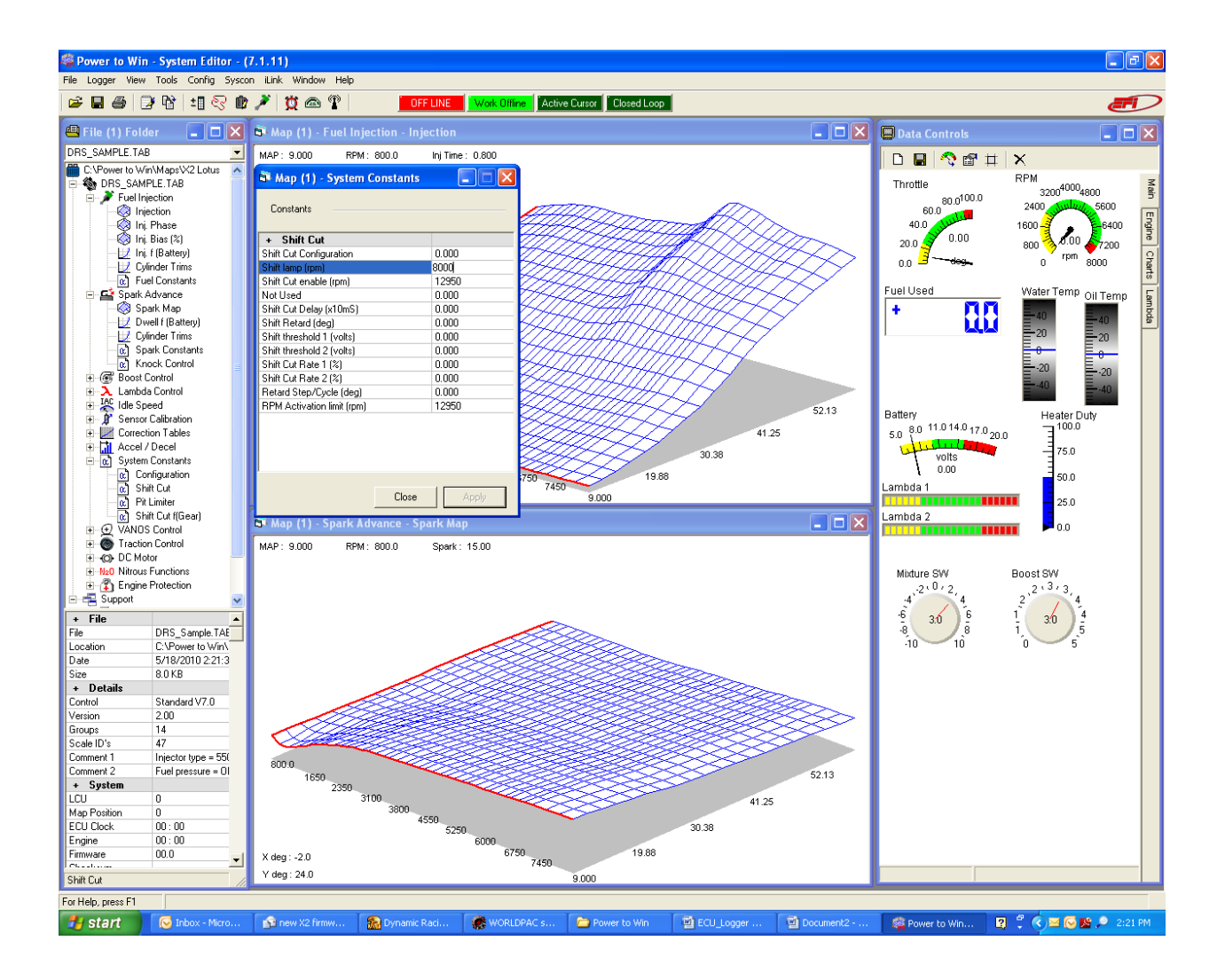